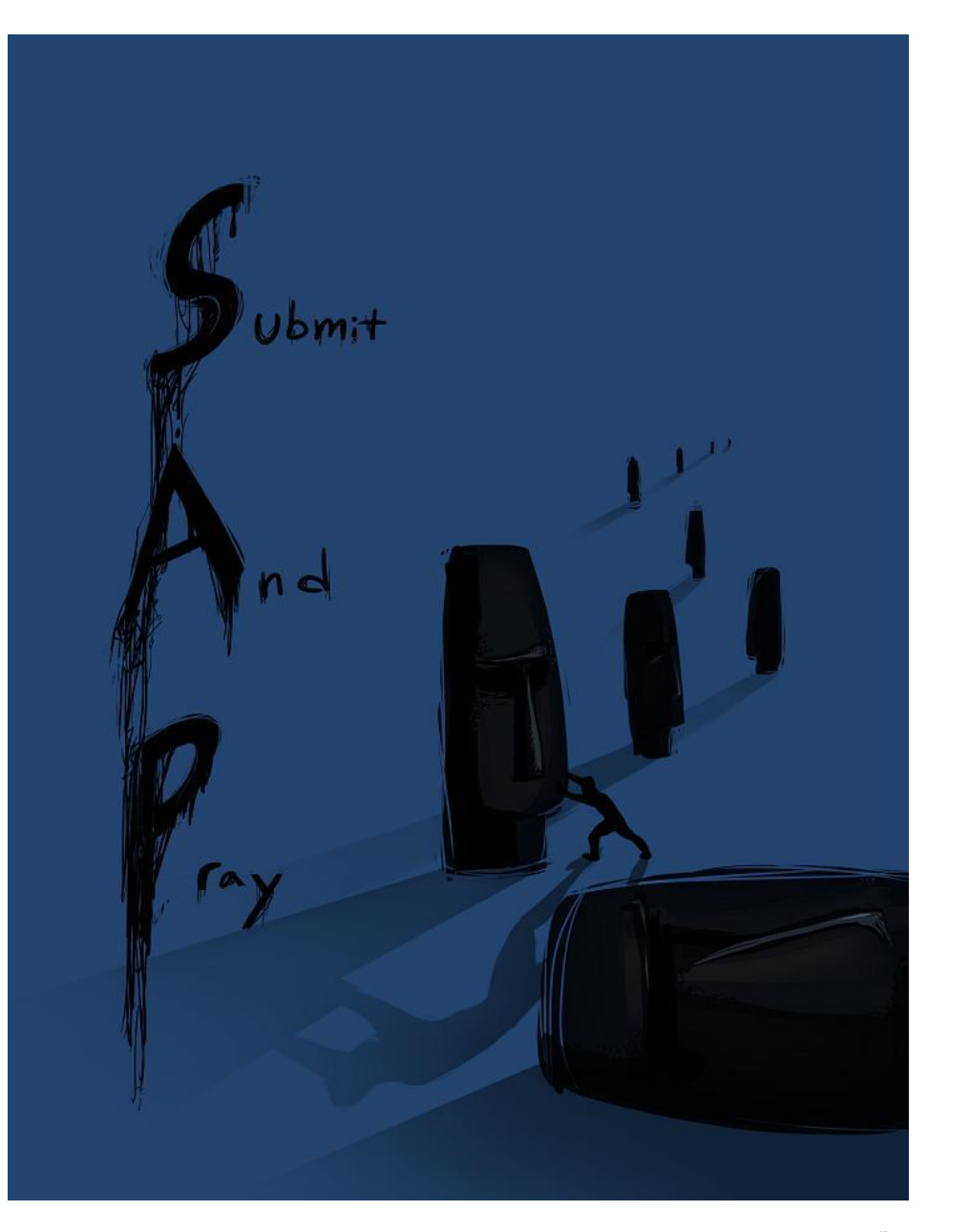

# ABC from SAP-Transaction Code MC48

 $S_{\text{ubmit}}$   $A_{\text{nd}}P_{\text{ray.com}}$ 

#### Run Tcode MC48

– Here I am running it for the plant wide open.

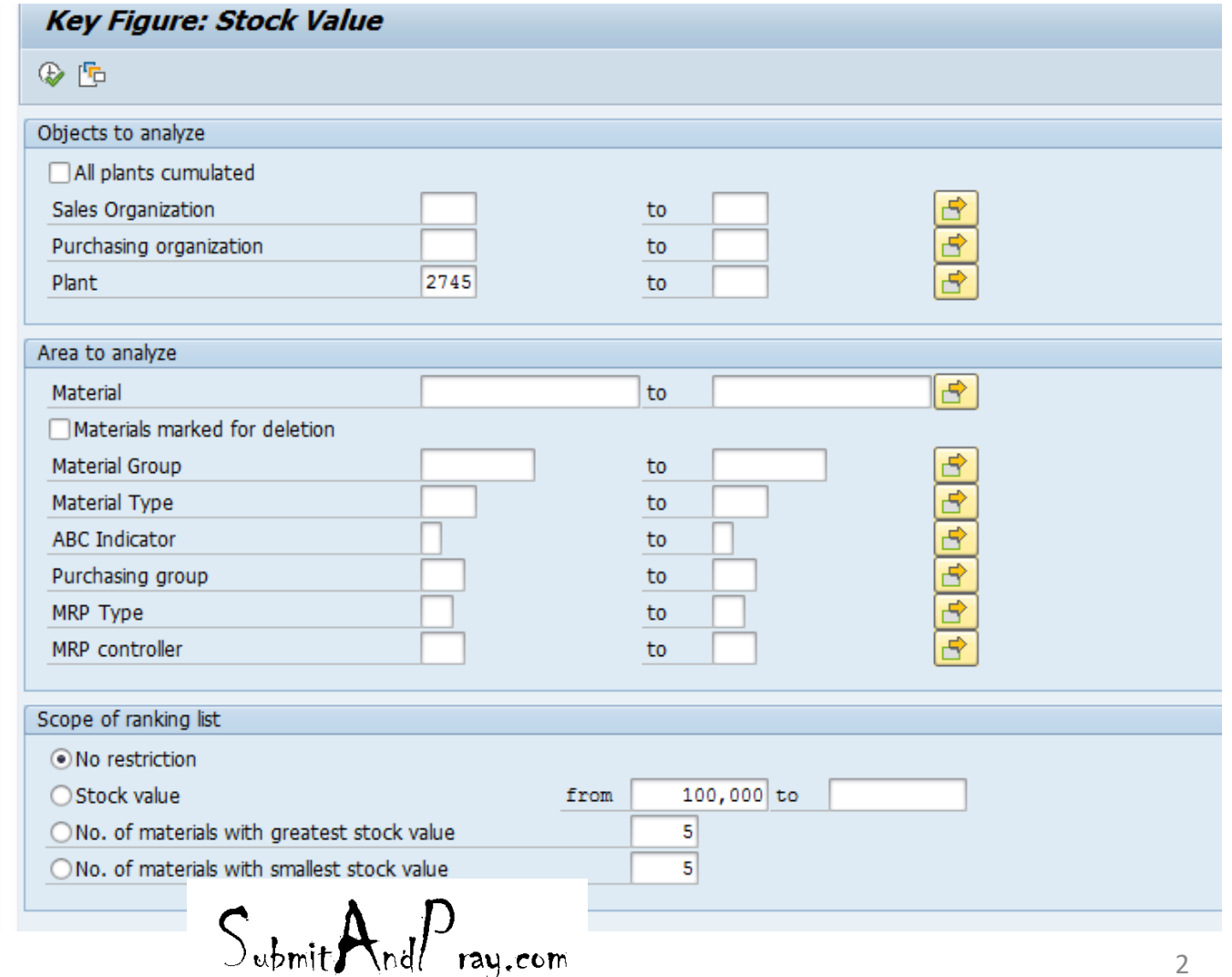

#### **MC48**

#### - Note there is an ABC XYZ button.

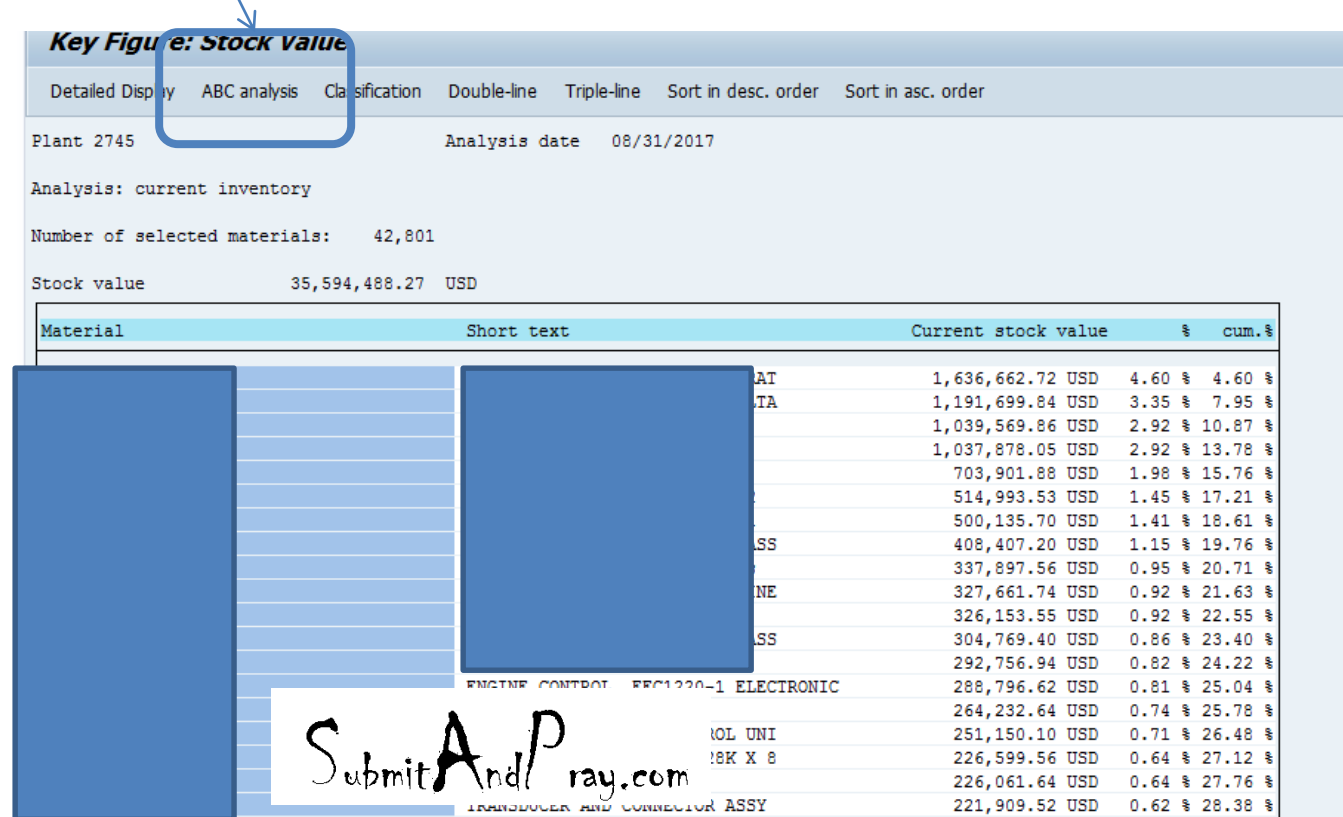

3

- You get some options to play with.
- Select one and hit the check mark.

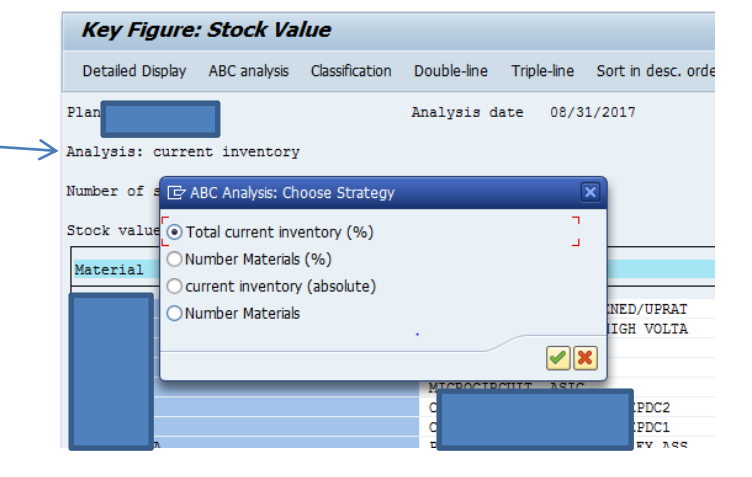

– The next option let's you change how you weight things.

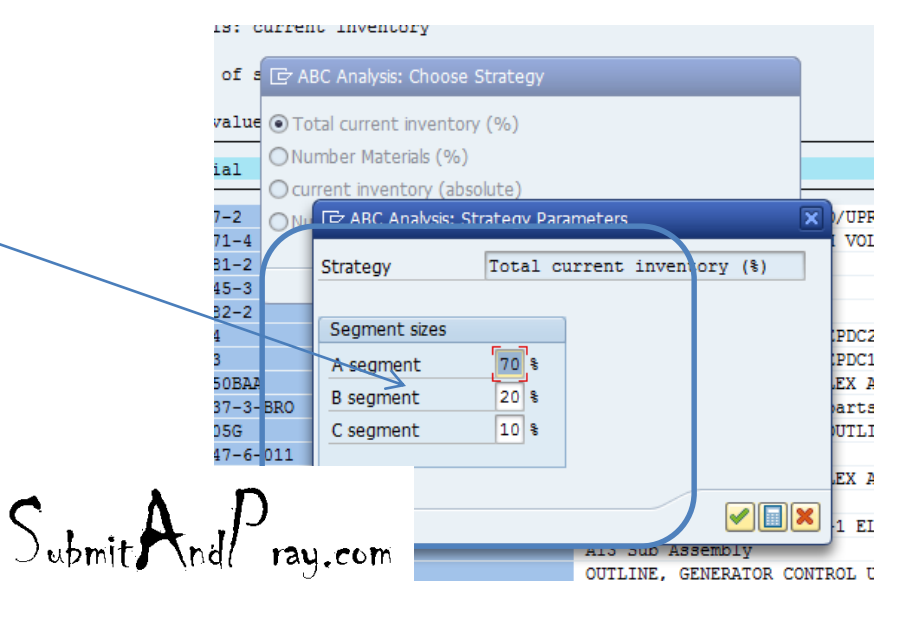

#### MC48 Graphic

- This give you a graphical breakdown based on the number of parts in each segment and the value in each segment.
- The best part is you have more buttons to click. Let's look at the total list.

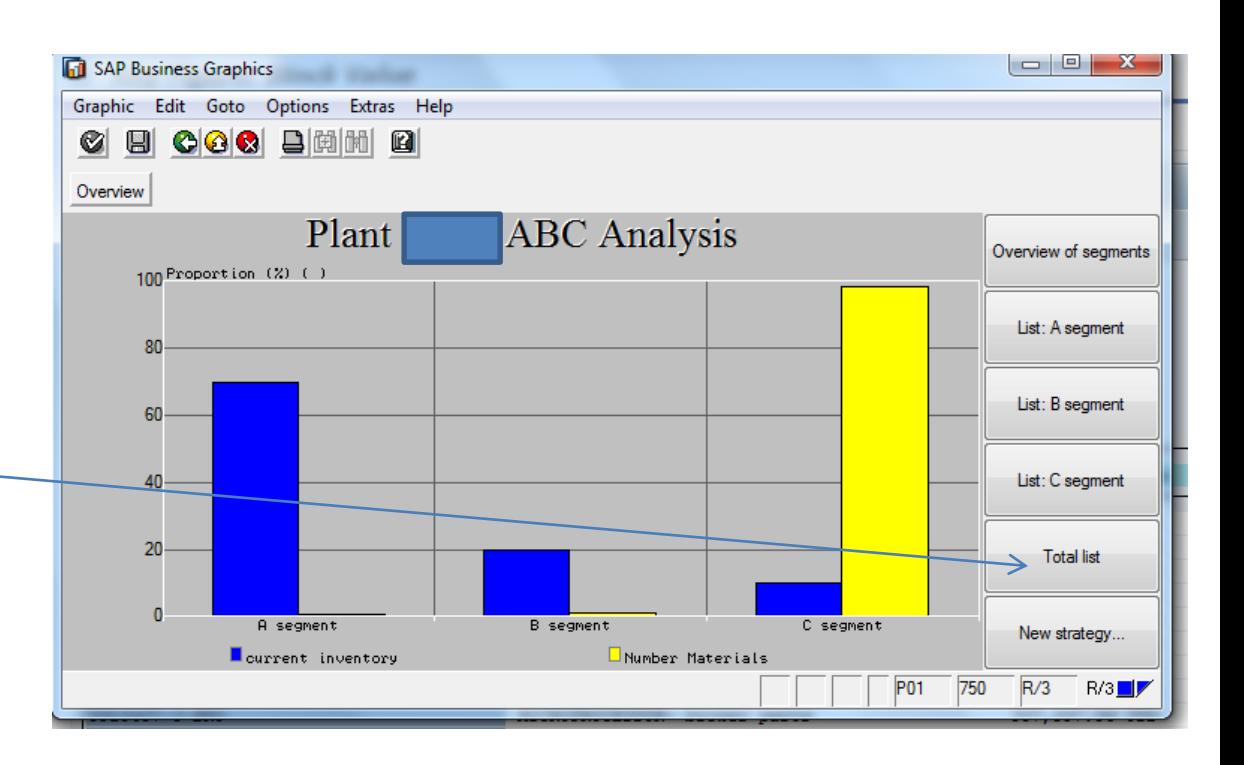

 $S_{\text{white}}A_{\text{nd}}P_{\text{ray.com}}$ 

- And now you have a list!
- The main point I wanted to make though is back on slide 4 you can change the ranges for each classification.

#### **ABC Analysis: current inventory**

Graphic Initial graphic(s)

Total list

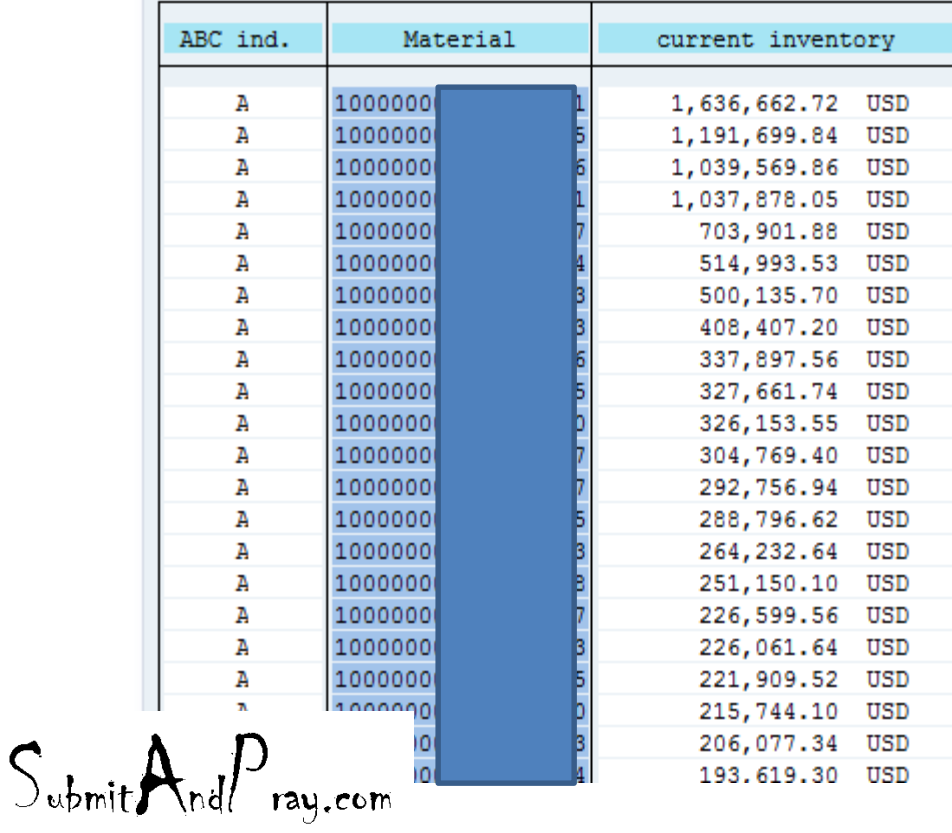